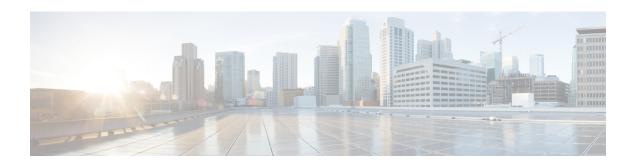

# **Configuring IPv6 First Hop Security**

This chapter describes how to configure First Hop Security (FHS) features on Cisco NX-OS devices.

This chapter includes the following sections:

- About First-Hop Security, on page 1
- Guidelines and Limitations of First-Hop Security, on page 2
- About vPC First-Hop Security Configuration, on page 3
- RA Guard, on page 6
- DHCPv6 Guard, on page 8
- IPv6 Snooping, on page 8
- How to Configure IPv6 FHS, on page 9
- Configuration Examples, on page 17
- Additional References for IPv6 First-Hop Security, on page 18

# **About First-Hop Security**

The Layer 2 and Layer 3 switches operate in the Layer 2 domains with technologies such as server virtualization, Overlay Transport Virtualization (OTV), and Layer 2 mobility. These devices are sometimes referred to as "first hops", specifically when they are facing end nodes. The First-Hop Security feature provides end node protection and optimizes link operations on IPv6 or dual-stack networks.

First-Hop Security (FHS) is a set of features to optimize IPv6 link operation, and help with scale in large L2 domains. These features provide protection from a wide host of rogue or mis-configured users. You can use extended FHS features for different deployment scenarios, or attack vectors.

The following FHS features are supported:

- IPv6 RA Guard
- DHCPv6 Guard
- IPv6 Snooping

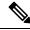

Note

See Guidelines and Limitations of First-Hop Security, on page 2 for information about enabling this feature.

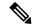

Note

Use the **feature dhcp** command to enable the FHS features on a switch.

#### **IPv6 Global Policies**

IPv6 global policies provide storage and access policy database services. IPv6 snooping, DHCPv6 guard, and IPv6 RA guard are IPv6 global policies features. Each time IPv6 snooping, DHCPv6 guard, or RA guard is configured globally, the policy attributes are stored in the software policy database. The policy is then applied to an interface, and the software policy database entry is updated to include this interface to which the policy is applied.

Use the **hardware access-list tcam region ing-redirect tcam\_size** command, to configure FHS. You can resize the **ing-racl** region to allocate space to the **ing-redirect** region.

- Cisco Nexus 9200, 9300-EX, and 9300-FX/FX2 platform switches, FHS packets take the copp-s-dhcpreq queue for software processing.
- Cisco Nexus 9300, 9500 platform switches, N9K-X9432C-S line card use the class default.

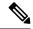

Note

When you upgrade the Cisco Nexus Series switch to Cisco NX-OS Release 7.0(3)I7(1) using the In-Service Software Upgrades (ISSU), you must reload the Cisco NX-OS box before configuring the port level FHS policies.

### IPv6 First-Hop Security Binding Table

A database table of IPv6 neighbors connected to the device is created from information sources such as IPv6 snooping. This database, or binding table is used by various IPv6 guard features to validate the link-layer address (LLA), the IPv6 address, and prefix binding of the neighbors to prevent spoofing and redirect attacks.

# **Guidelines and Limitations of First-Hop Security**

The general guidelines and limitations of First-Hop Security are as follows:

- Before enabling the FHS on the interface or VLAN, we recommend carving TCAM regions on Cisco Nexus 9300 and 9500 Series switches. To enable FHS successfully:
  - On an interface, you must carve the ifacl TCAM region.
  - On a VLAN, you must carve the necessary redirect TCAM region.
  - On a FEX interface, you must carve the **fex-ipv6-ifacl** TCAM region.
- Before enabling the FHS, we recommend carving the **ing-redirect** TCAM region on Cisco Nexus 9200, 9300-EX, and 9300-FX/FX2 platform switches.

# **About vPC First-Hop Security Configuration**

You can deploy IPv6 First-Hop Security vPC in many ways. We recommend the following best practice deployment scenarios:

- · DHCP relay on-stack
- DHCP relay on vPC leg
- DHCP client and relay on orphan ports

### **DHCP Relay On-stack**

In this deployment scenario, you can directly connect clients behind the vPC link, or behind an intermediary switch with DHCP relay running on the Nexus switch. Connecting clients behind an intermediary switch with DHCP relay running on the Nexus switch, is ideal because you can configure the IPv6 Snooping feature on the vPC interface links directly, instead of at a VLAN level. Configuration at the interface level is efficient for the following reasons:

- Control traffic (DHCP/ND) will not be redirected to CPU for processing on both vPC peers if it goes over the peer link.
- Packets switched over the peer link aren't processed a second time.

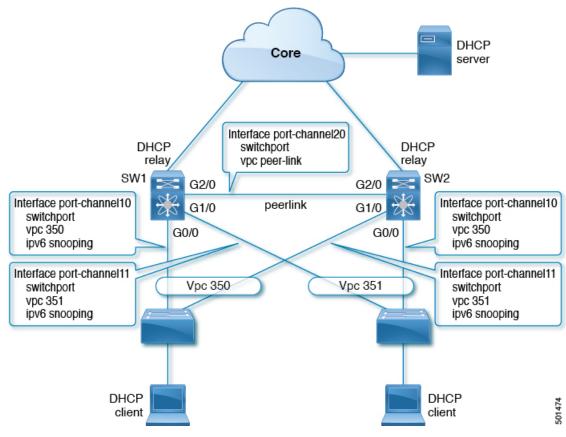

Figure 1: FHS Configuration with DHCP relay on-stack

In the figure, snooping policy is enabled on both vPC links. In this scenario, the two vPC peers learn all the host IP/MAC bindings behind the vPC links and sync these up between themselves. The two vPC peers learn the bindings using both IPv6 ND and IPv6 DHCP control protocols.

### **DHCP Relay on VPC Leg**

In this configuration, the relay agent does not run on the vPC peers. Instead, the DHCP relay agent (or a DHCP server) is runs behind a vPC link (it can be towards the access, or even somewhere in the core). In such a deployment scenario, the IPv6 Snooping feature doesn't implicitly trust the DHCP Server messages and drops DHCP Server messages by default. You can customize the IPv6 policy to implement:

- Security-level glean.
- IPv6 DHCP Guard policy with device-role server. In this configuration, IPv6 Snooping trusts DHCP server messages attached to the vPC link.

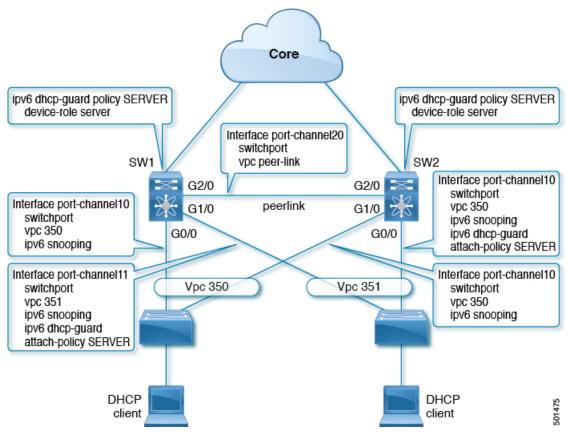

Figure 2: FHS Configuration with external DHCP relay

In the figure, the clients are located behind the vPC links with the default IPv6 snooping policy. You can attach both ipv6 snooping and ipv6 dhcp-guard attach-policy SERVER policies to the links where DHCP server traffic arrives. You will need both the server or relay facing and client facing IPv6 snooping policies to create the client binding entries via DHCP control traffic. This is because IPv6 Snooping needs to see both the client and server packets to create the binding. You must also configure the IPv6 DHCP Guard policy to allow DHCP server traffic by the IPv6 Snooping policy. Both peers require the same configuration because the vPC peers synch all newly learnt client entries learnt on the vPC port.

### **DHCP Client Relay on Orphan Ports**

In this configuration, you can connect the client via an orphan port. The IPv6 Snooping feature only syncs client bindings on vPC ports, but not on orphan ports as these are not directly connected to both vPC peers. In such a configuration, the IPv6 Snooping feature runs independently on both switches. The figure illustrates the following:

• On the first switch, you must attach the IPv6 Snooping policy on the client facing interface. However, to accommodate DHCP server packets coming from the server on an orphan port behind the vPC peer, you must attach the policy at the VLAN level. In such a case, the policy applied at the VLAN inspects both the client traffic interface and DHCP server traffic. You do not require an individual IPv6 snooping policy per interface. Any DHCP traffic arriving via the vPC peer is also implicitly trusted and if policing is required, the vPC peer automatically drops it.

• You must also configure IPv6 on the second switch at the VLAN level. You must also configure the IPv6 DHCP Guard policy with a "device-role server" on the server facing orphan port. This prevents the IPv6 Snooping feature from dropping the DHCP server packets. Both switches learn the client binding entries individually and will not sync them, because the client is not on a vPC link.

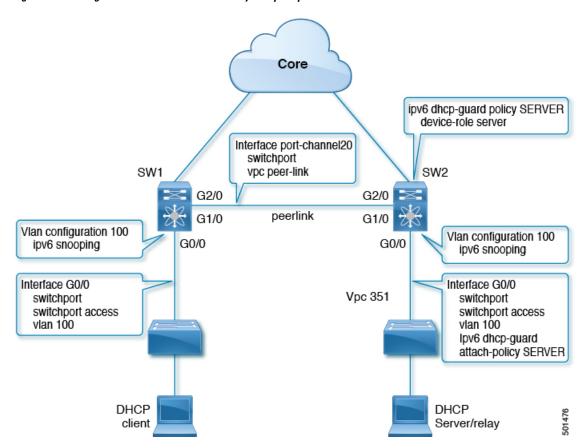

Figure 3: FHS configuration with client and DHCP relay on orphan port

## **RA Guard**

### **Overview of IPv6 RA Guard**

The IPv6 RA Guard feature provides support for allowing the network administrator to block or reject unwanted or rogue RA guard messages that arrive at the network device platform. RAs are used by devices to announce themselves on the link. The IPv6 RA Guard feature analyzes these RAs and filters out RAs that are sent by unauthorized devices. In host mode, all RA and router redirect messages are disallowed on the port. The RA guard feature compares configuration information on the Layer 2 (L2) device with the information found in the received RA frame. Once the L2 device has validated the content of the RA frame and router redirect frame against the configuration, it forwards the RA to its unicast or multicast destination. If the RA frame content is not validated, the RA is dropped.

### **IPv6 RA Router Advertisement and the Flags**

The Router Advertisement suggests to devices how to create or obtain a global unicast address and other addressing information for communicating on the link. The RA message uses four flags to tell devices how this is to be done:

- 1. Address Autoconfiguration flag (A flag): The A flag is enabled by default. This flag tells to hosts on the local link that the specified prefix can be used for IPv6 autoconfiguration.
- 2. Other Configuration flag (O flag): The O flag is disabled by default. This flag tells the host to get addressing information other than its global unicast address from a stateless DHCPv6 server. This information may include DNS server addresses and a domain name.
- **3.** Managed Address Configuration flag (M flag): The M flag is disabled by default. This flag tells a host to use a stateful DHCPv6 server for its global unicast address and all other addressing information. When stateful DHCPv6 is required, use the **ipv6 managed-config-flag** command to enable the M Flag.

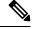

Note

When the M flag is enabled, the A flag should usually be disabled. Manually enabling the M flag does not automatically disable the A flag. To disable the A flag, use the **ipv6 nd prefix** *ipv6-prefix/prefix-length* **no-autoconfig** command.

**4.** On-Link flag (L flag): The L flag is also enabled by default. The L flag identifies that a specific prefix is on this link or subnet. IPv6 does not perform the Logical AND hashing to determine whether a destination IP address is local to the link as IPv4 does. If the L flag is disabled, every packet is sent to the default gateway. The A flag and the L flag are advertised via ICMPv6 Router Advertisement (RA) by default.

#### **Guidelines and Limitations of IPv6 RA Guard**

The guidelines and limitations of IPv6 RA Guard are as follows:

- The IPv6 RA Guard feature does not offer protection in environments where IPv6 traffic is tunneled.
- Beginning with Cisco NX-OS Release 10.1(1), IPV6 RA guard is supported on Cisco Nexus 9300-GX platform switches.
- This feature is supported only in hardware when the ternary content addressable memory (TCAM) is programmed.
- This feature can be configured on a switch port interface in the ingress direction.
- This feature supports host mode and router mode.
- This feature is supported only in the ingress direction; it is not supported in the egress direction.
- This feature is supported on auxiliary VLANs and private VLANs (PVLANs). In the case of PVLANs, primary VLAN features are inherited and merged with port features.
- Packets dropped by the IPv6 RA Guard feature can be spanned.

### **DHCPv6** Guard

#### Overview of DHCP—DHCPv6 Guard

The DHCPv6 Guard feature blocks DHCP reply and advertisement messages that originate from unauthorized DHCP servers and relay agents that forward DHCP packets from servers to clients. Client messages or messages sent by relay agents from clients to servers are not blocked. The filtering decision is determined by the device role assigned to the receiving switch port, trunk, or VLAN. This functionality helps to prevent traffic redirection or denial of service (DoS).

Packets are classified into one of the three DHCP type messages. All client messages are always switched regardless of device role. DHCP server messages are only processed further if the device role is set to server. Further processing of DHCP server advertisements occurs for server preference checking.

If the device is configured as a DHCP server, all the messages need to be switched, regardless of the device role configuration.

#### **Limitation of DHCPv6 Guard**

The guidelines and limitations of DHCPv6 Guard are as follows:

• If a packet arriving from DHCP server is a Relay Forward or a Relay Reply, only the device role is checked. In addition, IPv6 DHCP Guard doesn't apply the policy for a packet sent out by the local relay agent running on the switch.

# **IPv6 Snooping**

### **Overview of IPv6 Snooping**

IPv6 "snooping," feature bundles several Layer 2 IPv6 first-hop security features, which operates at Layer 2, or between Layer 2 and Layer 3, and provides IPv6 features with security and scalability. This feature mitigates some of the inherent vulnerabilities for the neighbor discovery mechanism, such as attacks on duplicate address detection (DAD), address resolution, device discovery, and the neighbor cache.

IPv6 snooping learns and secures bindings for stateless autoconfiguration addresses in Layer 2 neighbor tables and analyzes snooping messages in order to build a trusted binding table. IPv6 snooping messages that do not have valid bindings are dropped. An IPv6 snooping message is considered trustworthy if its IPv6-to-MAC mapping is verifiable.

When IPv6 snooping is configured on a target (which varies depending on platform target support and may include device ports, switch ports, Layer 2 interfaces, Layer 3 interfaces, and VLANs), capture instructions are downloaded to the hardware to redirect the snooping protocol and Dynamic Host Configuration Protocol (DHCP) for IPv6 traffic up to the switch integrated security features (SISF) infrastructure in the routing device. For snooping traffic, Neighbor Discovery Protocol (NDP) messages are directed to SISF. For DHCPv6, UDP messages sourced from dhcvp6 client and dhcvp server ports are redirected.

IPv6 snooping registers its "capture rules" to the classifier, which aggregates all rules from all features on a given target and installs the corresponding ACL down into the platform-dependent modules. Upon receiving

redirected traffic, the classifier calls all entry points from any registered feature (for the target on which the traffic is being received), including the IPv6 snooping entry point. This entry point is the last to be called, so any decision (such as drop) made by another feature supersedes the IPv6 snooping decision.

IPv6 snooping provides IPv6 host liveness tracking so that a neighbor table can be immediately updated when an IPv6 host disappears.

Additionally, IPv6 snooping is the foundation for many other IPv6 features that depend on an accurate binding table. It inspects snooping and DHCP messages on a link to glean addresses, and then populates the binding table with these addresses. This feature also enforces address ownership and limits the number of addresses any given node is allowed to claim.

### **Guidelines and Limitations for IPv6 Snooping**

The guidelines and limitations of IPv6 Snooping are as follows:

- You must perform the same configurations on both the vPC peers. Automatic consistency checker for IPv6 snooping is not supported.
- The IPv6 Snooping feature is supported only in hardware when the ternary content addressable memory (TCAM) is programed.
- This feature can be configured on a switch port interface or VLAN only on the ingress port.
- For IPv6 Snooping to learn DHCP bindings, it must see both server and client replies. A IPv6 snooping policy must be attached to both the client facing the interface (or VLAN) as well as the DHCP server facing interface (or VLAN). In the case of DHCP Relay, an IPv6 Snooping policy must be attached at the VLAN level to see the server replies.

## **How to Configure IPv6 FHS**

### Configuring the IPv6 RA Guard Policy on the Device

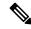

Note

When the **ipv6 nd raguard** command is configured on ports, router solicitation messages are not replicated to these ports. To replicate router solicitation messages, all ports that face routers must be set to the router role.

|        | Command or Action          | Purpose                           |
|--------|----------------------------|-----------------------------------|
| Step 1 | configure terminal         | Enters global configuration mode. |
|        | Example:                   |                                   |
|        | Device# configure terminal |                                   |

|        | Command or Action                                                | Purpose                                                                                                    |
|--------|------------------------------------------------------------------|----------------------------------------------------------------------------------------------------|
| Step 2 | ipv6 nd raguard policy policy-name  Example:                     | Defines the RA guard policy name and enters RA guard policy configuration mode.                                                                                                    |
|        | Device(config)# ipv6 nd raguard policy policy1                   |                                                                                                    |
| Step 3 | device-role {host   router   monitor   switch}                   | Specifies the role of the device attached to the                                                                                                    |
|        | Example:                                                         | port.                                                                                                    |
|        | Device(config-raguard-policy)# device-role router                | device-role host—Interface or VLAN where you connect a regular node or host. This where you apply the IPV6 RA Guard policy. The device-role host allows incoming RS packets, and blocks incoming RA or RR packets. RS packets that are received on another interface, are not redirected to the device-role host. Only RA and RR packets (that are allowed) are redirected to the device-role host. |
|        |                                                                  | device-role switch—The device-role<br>switch behaves similar to the device-role<br>host. For example, you can use it as a label<br>for a trunk port.                                                                                                    |
|        |                                                                  | <ul> <li>device-role monitor—This device monitors<br/>network traffic. It behaves similar to the<br/>device-role host, except that RS packets<br/>are also sent to this interface. This helps<br/>capture traffic.</li> </ul>                                                                                                    |
|        |                                                                  | device-role router—Interface that connects<br>to the router. This interface allows<br>incoming RS, RA, or RR packets.                                                                                                    |
| Step 4 | hop-limit {maximum   minimum   limit}                            | (Optional) Enables verification of the advertised                                                                                                    |
|        | Example:                                                         | hop count limit.                                                                                                    |
|        | <pre>Device(config-raguard-policy)# hop-limit minimum 3</pre>    | If not configured, this check will be bypassed.                                                                                                    |
| Step 5 | managed-config-flag {on   off} Example:                          | (Optional) Enables verification that the advertised managed address configuration flag is on.                                                                                                    |
|        | <pre>Device(config-raguard-policy)# managed-config-flag on</pre> | Note When enabling the M flag, it is recommended to disable the A flag.                                                                                                    |
|        |                                                                  | If not configured, this check will be bypassed.                                                                                                    |

|        | Command or Action                                             | Purpose                                                                                 |
|--------|---------------------------------------------------------------|-----------------------------------------------------------------------------------------|
| Step 6 | other-config-flag {on   off}                                  | (Optional) Enables verification of the advertised                                       |
|        | Example:                                                      | "other" configuration parameter.                                                        |
|        | Device(config-raguard-policy)# other-config-flag on           |                                                                                         |
| Step 7 | router-preference maximum {high   low   medium}               | (Optional) Enables verification that the advertised default router preference parameter |
|        | Example:                                                      | value is lower than or equal to a specified limit.                                      |
|        | Device(config-raguard-policy)# router-preference maximum high |                                                                                         |
| Step 8 | trusted-port                                                  | (Optional) Specifies that this policy is being                                          |
|        | Example:                                                      | applied to trusted ports.                                                               |
|        | Device(config-raguard-policy)# trusted-port                   | All RA guard policing will be disabled.                                                 |
| Step 9 | exit                                                          | Exits RA guard policy configuration mode and                                            |
|        | Example:                                                      | returns to global configuration mode.                                                   |
|        | Device(config-raguard-policy)# exit                           |                                                                                         |

# **Configuring IPv6 RA Guard on an Interface**

|        | Command or Action                                | Purpose                                                    |
|--------|--------------------------------------------------|------------------------------------------------------------|
| Step 1 | configure terminal                               | Enters global configuration mode.                          |
|        | Example:                                         |                                                            |
|        | Device# configure terminal                       |                                                            |
| Step 2 | interface type number                            | Specifies an interface type and number, and                |
|        | Example:                                         | places the device in interface or VLAN configuration mode. |
|        | Device(config)# interface ethernet 1/1           |                                                            |
|        | Example:                                         |                                                            |
|        | Device(config)# vlan configuration 10            |                                                            |
| Step 3 | ipv6 nd raguard attach-policy [policy-name]      | Applies the IPv6 RA Guard feature to a                     |
|        | Example:                                         | specified interface.                                       |
|        | Device(config-if)# ipv6 nd raguard attach-policy |                                                            |

|        | Command or Action                                                                                  | Purpose                                                   |
|--------|----------------------------------------------------------------------------------------------------|-----------------------------------------------------------|
| Step 4 | exit                                                                                               | Exits interface configuration mode.                       |
|        | Example:                                                                                           |                                                           |
|        | Device(config-if)# exit                                                                            |                                                           |
| Step 5 | show ipv6 nd raguard policy [policy-name]                                                          | Displays the RA guard policy on all interfaces            |
|        | Example:                                                                                           | configured with the RA guard.                             |
|        | <pre>switch# show ipv6 nd raguard policy host Policy host configuration:    device-role host</pre> |                                                           |
|        | Policy applied on the following interfaces:                                                        |                                                           |
|        | Et0/0 vlan all<br>Et1/0 vlan all                                                                   |                                                           |
| Step 6 | debug ipv6 snooping raguard [filter   interface   vlanid]                                          | Enables debugging for IPv6 RA guard snooping information. |
|        | Example:                                                                                           |                                                           |
|        | Device# debug ipv6 snooping raguard                                                                |                                                           |

# Configuring DHCP—DHCPv6 Guard

|        | Command or Action                               | Purpose                                                                                                    |
|--------|-------------------------------------------------|----------------------------------------------------------------------------------------------------|
| Step 1 | configure terminal                              | Enters global configuration mode.                                                                                    |
|        | Example:                                        |                                                                                                    |
|        | Device# configure terminal                      |                                                                                                    |
| Step 2 | ipv6 dhcp guard policy policy-name              | Defines the DHCPv6 guard policy name and enters DHCP guard configuration mode.                                       |
|        | Example:                                        |                                                                                                    |
|        | Device(config)# ipv6 dhcp guard policy pol1     |                                                                                                    |
| Step 3 | device-role {client   server}                   | Specifies the device role of the device attached                                                                     |
|        | Example:                                        | to the target (interface or VLAN).                                                                                   |
|        | Device(config-dhcpg-policy)# device-role server | device-role client—Interface where a<br>normal DHCPv6 client is connected. It<br>blocks any incoming server packets. |
|        |                                                 | device-role server—Interface where a<br>normal DHCPv6 server is connected. It                                        |

|         | Command or Action                                     | Purpose                                                                                                    |
|---------|-------------------------------------------------------|----------------------------------------------------------------------------------------------------|
|         |                                                       | allows all DHCPv6 packets originating on this interface.                                                                      |
| Step 4  | preference min limit  Example:                        | (Optional) Enables verification that the advertised preference (in preference option) is                                      |
|         | Device(config-dhcpg-policy)# preference min 0         | greater than the specified limit. If not specified, this check will be bypassed.                                              |
| Step 5  | preference max limit                                  | (Optional) Enables verification that the                                                                                      |
|         | Example:                                              | advertised preference (in preference option) is less than the specified limit. If not specified, this check will be bypassed. |
|         | Device(config-dhcpg-policy)# preference<br>max 255    | , , , , , , , , , , , , , , , , , , ,                                                                                         |
| Step 6  | trusted-port                                          | (Optional) Specifies that this policy is being                                                                                |
|         | Example:                                              | applied to trusted ports. All DHCP guard policing will be disabled.                                                           |
|         | <pre>Device(config-dhcpg-policy)# trusted-port</pre>  |                                                                                                    |
| Step 7  | exit                                                  | Exits DHCP guard configuration mode and returns to global configuration mode.                                                 |
|         | Example:                                              | returns to global configuration mode.                                                                                         |
|         | Device(config-dhcpg-policy)# exit                     |                                                                                                    |
| Step 8  | interface type number                                 | Specifies an interface and enters interface configuration mode.                                                               |
|         | Example:                                              | - Consignation mouse                                                                                                    |
|         | Device(config)# interface<br>GigabitEthernet 0/2/0    |                                                                                                    |
| Step 9  | switchport                                            | Puts an interface that is in Layer 3 mode into Layer 2 mode for Layer 2 configuration.                                        |
|         | Example:                                              | Layer 2 mode for Layer 2 configuration.                                                                                       |
|         | Device(config-if)# switchport                         |                                                                                                    |
| Step 10 | ipv6 dhcp guard [attach-policy policy-name]           | Attaches a DHCPv6 guard policy to an interface.                                                                               |
|         | Example:                                              | interrace.                                                                                                    |
|         | Device(config-if)# ipv6 dhcp guard attach-policy pol1 |                                                                                                    |
| Step 11 | exit                                                  | Exits interface configuration mode and returns                                                                                |
|         | Example:                                              | to global configuration mode.                                                                                                 |
|         | Device(config-if)# exit                               |                                                                                                    |
|         |                                                       |                                                                                                    |

|         | Command or Action                                              | Purpose                                                                                                 |
|---------|----------------------------------------------------------------|----------------------------------------------------------------------------------------------------|
| Step 12 | vlan configuration vlan-id  Example:                           | Specifies a VLAN and enters VLAN configuration mode.                                                    |
|         | Device(config)# vlan configuration 1                           |                                                                                                    |
| Step 13 | ipv6 dhcp guard [attach-policy policy-name]                    | Attaches a DHCPv6 guard policy to a VLAN.                                                               |
|         | Example:                                                       |                                                                                                    |
|         | Device(config-vlan-config)# ipv6 dhcp guard attach-policy pol1 |                                                                                                    |
| Step 14 | exit Example:                                                  | Exits VLAN configuration mode and returns to global configuration mode.                                 |
|         | Device(config-vlan-config)# exit                               |                                                                                                    |
| Step 15 | exit                                                           | Exits global configuration mode and returns                                                             |
|         | Example:                                                       | to privileged EXEC mode.                                                                                |
|         | Device(config)# exit                                           |                                                                                                    |
| Step 16 | show ipv6 dhcp guard policy [policy-name]  Example:            | (Optional) Displays the policy configuration as well as all the interfaces where the policy is applied. |
|         | Device# show ipv6 dhcp policy guard pol1                       |                                                                                                    |

# **Configuring IPv6 Snooping**

|        | Command or Action                               | Purpose                                                                                |
|--------|-------------------------------------------------|----------------------------------------------------------------------------------------|
| Step 1 | configure terminal                              | Enters global configuration mode.                                                      |
|        | Example:                                        |                                                                                        |
|        | Device# configure terminal                      |                                                                                        |
| Step 2 | ipv6 snooping policy policy-name                | Configures an IPv6 snooping policy and enters                                          |
|        | Example:                                        | IPv6 snooping configuration mode.                                                      |
|        | Device(config)# ipv6 snooping policy policy1    |                                                                                        |
| Step 3 | device-role { node   switch }                   | Specifies the role of the device attached to the                                       |
|        | Example:                                        | target (interface or VLAN):                                                            |
|        | Device(config-snoop-policy)# device-node switch | <ul> <li>node—is the default. Bindings are crea<br/>and entries are probed.</li> </ul> |

|                                             | Command or Action                                            | Purpose                                                                                                    |
|---------------------------------------------|--------------------------------------------------------------|----------------------------------------------------------------------------------------------------|
|                                             |                                                              | switch—Entries are not probed and when<br>a trusted port is enabled, bindings are not<br>created.                                       |
| Step 4                                      | [no] limit address-count                                     | Limits the number of binding entries, a no limit                                                                                        |
|                                             | Example:                                                     | address-count means no limit.                                                                                                    |
|                                             | Device(config-snoop-policy)# limit address-count 500         |                                                                                                    |
| Step 5                                      | [no] protocol dhcp   ndp                                     | Turns on or switches off either DHCP or NDP                                                                                             |
|                                             | Example:                                                     | gleaning.                                                                                                    |
|                                             | Device(config-snoop-policy)# protocol dhcp                   |                                                                                                    |
|                                             | Device(config-snoop-policy)# protocol ndp                    |                                                                                                    |
| Step 6                                      | trusted-port                                                 | Specifies that the policy be applied to a trusted port. If an entry is a trusted-port, none of it's traffic will be blocked or dropped. |
|                                             | Example:                                                     |                                                                                                    |
| Device (config-snoop-policy) # trusted-port | aume will be blocked of dropped.                             |                                                                                                    |
| Step 7                                      | security-level glean   guard   inspect                       | Specifies the type of security applied to the policy: glean, guard, or inspect. Here is what                                            |
|                                             | Example:                                                     | each security level means:                                                                                                    |
|                                             | <pre>Device(config-snoop-policy)# security-level guard</pre> | glean—learns bindings but does not drop<br>packets.                                                                                     |
|                                             |                                                              | • inspect—learns bindings and drops packets in case it detects an issue, such as address theft.                                         |
|                                             |                                                              | • guard—works like inspect, but in addition drops IPv6, ND, RA, and IPv6 DHCP Server packets in case of a threat.                       |
| Step 8                                      | tracking                                                     | Enables tracking.                                                                                                    |
|                                             | Example:                                                     |                                                                                                    |
|                                             | Device(config-snoop-policy)# tracking enable                 |                                                                                                    |
| Step 9                                      | exit                                                         | Exits snooping configuration mode and returns                                                                                           |
|                                             | Example:                                                     | to global configuration mode.                                                                                                    |
|                                             | Device(config-snoop-policy)# exit                            |                                                                                                    |
| Step 10                                     | interface type-number                                        | Specifies an interface and enters interface                                                                                             |
| -                                           | Example:                                                     | configuration mode.                                                                                                    |

|         | Command or Action                                               | Purpose                                        |
|---------|-----------------------------------------------------------------|------------------------------------------------|
|         | Device(config-if)# interface ethernet 1/25                      |                                                |
| Step 11 | [no] switchport                                                 | Switches between Layer 2 and Layer 3 mode.     |
|         | Example:                                                        |                                                |
|         | Device(config-if)# switchport                                   |                                                |
| Step 12 | ipv6 snooping attach-policy policy-name                         | Attaches the IPv6 snooping policy to an        |
|         | Example:                                                        | interface.                                     |
|         | Device(config-if)# ipv6 snooping attach-policy policy1          |                                                |
| Step 13 | exit                                                            | Exits interface configuration mode and returns |
|         | Example:                                                        | to global configuration mode.                  |
|         | Device(config-if)# exit                                         |                                                |
| Step 14 | vlan configuration vlan-id                                      | Specifies a VLAN and enters VLAN               |
|         | Example:                                                        | configuration mode.                            |
|         | Device(config)# vlan configuration 333                          |                                                |
| Step 15 | ipv6 snooping attach-policy policy-name                         | Attaches the IPv6 snooping policy to a VLAN.   |
|         | Example:                                                        |                                                |
|         | Device(config-vlan-config)# ipv6 snooping attach-policy policy1 |                                                |
| Step 16 | exit                                                            | Exits VLAN configuration mode and returns      |
|         | Example:                                                        | to global configuration mode.                  |
| Device  | Device(config-vlan-config)# exit                                |                                                |
| Step 17 | exit                                                            | Exits global configuration mode and returns    |
|         | Example:                                                        | to privileged EXEC mode.                       |
|         | Device(config)# exit                                            |                                                |
| Step 18 | show ipv6 snooping policy policy-name                           | Displays the policy configuration and the      |
|         | Example:                                                        | interfaces where the policy is applied.        |
|         | Device(config)# show ipv6 snooping policy1                      |                                                |

# **Verifying and Troubleshooting IPv6 Snooping**

|        | Command or Action                            | Purpose                                     |
|--------|----------------------------------------------|---------------------------------------------|
| Step 1 | show ipv6 snooping capture-policy [interface | Displays snooping message capture policies. |
|        | type number]                                 |                                             |

|        | Command or Action                                                | Purpose                                                                                           |
|--------|------------------------------------------------------------------|---------------------------------------------------------------------------------------------------|
|        | Example:                                                         |                                                                                                   |
|        | Device# show ipv6 snooping capture-policy interface ethernet 0/0 |                                                                                                   |
| Step 2 | show ipv6 snooping counter [interface type number]               | Displays information about the packets counted by the interface counter.                          |
|        | Example:                                                         |                                                                                                   |
|        | Device# show ipv6 snooping counter interface FastEthernet 4/12   |                                                                                                   |
| Step 3 | show ipv6 snooping features                                      | Displays information about snooping features                                                      |
|        | Example:                                                         | configured on the device.                                                                         |
|        | Device# show ipv6 snooping features                              |                                                                                                   |
| Step 4 | <b>show ipv6 snooping policies</b> [interface type number]       | Displays information about the configured policies and the interfaces to which they are attached. |
|        | Example:                                                         |                                                                                                   |
|        | Device# show ipv6 snooping policies                              |                                                                                                   |
| Step 5 | debug ipv6 snooping                                              | Enables debugging for snooping information in                                                     |
|        | Example:                                                         | IPv6.                                                                                             |
|        | Device# debug ipv6 snooping                                      |                                                                                                   |

# **Configuration Examples**

## **Example: IPv6 RA Guard Configuration**

```
Device(config)# interface ethernet 1/1

Device(config-if)# ipv6 nd raguard attach-policy

Device# show running-config interface ethernet 1/1

Building configuration...

Current configuration : 129 bytes
!
interface ethernet1/1
  switchport
  switchport access vlan 222
  switchport mode access
  access-group mode prefer port
```

```
ipv6 nd raguard
```

### **Example: Configuring DHCP—DHCPv6 Guard**

The following example displays a sample configuration for DHCPv6 Guard:

```
configure terminal
ipv6 dhcp guard policy pol1
device-role server
preference min 0
preference max 255
trusted-port
interface GigabitEthernet 0/2/0
switchport
ipv6 dhcp guard attach-policy pol1
vlan configuration 1
ipv6 dhcp guard attach-policy pol1
show ipv6 dhcp guard policy pol1
```

### **Example: Configuring IPv6 First-Hop Security Binding Table**

```
config terminal
ipv6 neighbor binding vlan 100 2001:db8::1 interface ethernet3/0
ipv6 neighbor binding max-entries 100
ipv6 neighbor binding logging
ipv6 neighbor binding retry-interval 8
exit
show ipv6 neighbor binding
```

### **Example: Configuring IPv6 Snooping**

```
switch (config) # ipv6 snooping policy policy1
switch(config-ipv6-snooping) # ipv6 snooping attach-policy policy1
switch(config-ipv6-snooping) # exit
.
.
.
Device # show ipv6 snooping policies policy1
Policy policy1 configuration:
    trusted-port
    device-role node
Policy applied on the following interfaces:
    Et0/0     vlan all
    Et1/0     vlan all
Policy applied on the following vlans:
    vlan 1-100,200,300-400
```

# **Additional References for IPv6 First-Hop Security**

This section includes additional information related to configuring IPv6 First-Hop Security.

#### **Related Documents**

| Related Topic         | Document Title                                           |
|-----------------------|----------------------------------------------------------|
| Cisco NX-OS Licensing | Cisco NX-OS Licensing Guide                              |
| Command reference     | Cisco Nexus 7000 Series NX-OS Security Command Reference |

Additional References for IPv6 First-Hop Security